## NoiseTutor Quick Start Guide

## **I. NoiseTutor Station Deployment**

1. Unpack the NoiseTutor Station and accessories (microphone preamplifier, etc.). Remove plastic cover from display.

## **Component Checklist**

- □ Model 831 installed
- SIM card installed
- License file installed
- 2. If not installed, insert SIM card into cellular modem as shown on Installation Reference diagram located on inside case of NoiseTutor Station.
- 3. If not installed, mount Model 831 into NoiseTutor station as shown in diagram located on inside case.
- 4. Connect and mount preamplifier with microphone to microphone cable.
- 5. Plug-in AC power cable.
- 6. Remove top plate as shown in diagram located on inside case and press black power switch to start system.
- 7. Press monitor power button once to activate display.
- 8. Turn on keyboard power (switch on back of keyboard).
- 9. Refer to NoiseTutor System Manual for NoiseTutor System Software configuration instructions.

## **II. Web-Server Installation and configuration**

- 1. Insert NoiseTutor Server and Manual CD.
- 2. Follow the NoiseTutor System Manual for Web-server set-up and configuration instructions.

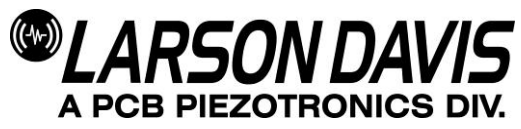

**I021.04 (B)**